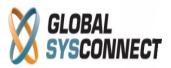

## **How to Use the Total Cost Report**

This report focuses on the cost in the system and gives details about all the related financial and technical parameters.

## **Reports > Revenue Assurance > Total Cost**

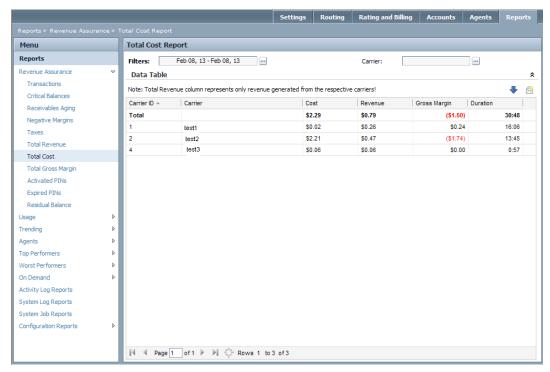

Users can choose from predefined report periods – today, yesterday, last week, etc. - or select an exact date range from the calendar.

The data table gives detailed information organized in the following columns:

- Carrier ID the ID of the provider
- Carrier the name of the provider
- Cost the total cost to the provider
- Revenue the revenue related to this cost (and not the total revenue for the period)
- Gross Margin the difference between revenue and cost
- Duration duration in minutes to this provider

It is possible also to view the information only for specific carriers.

All columns can be sorted as needed and the generated reports can be downloaded in .csv format or emailed.

Please note that all results in this report are displayed in base currency.